Lecture 11

Screen and Keyboard Processing

Text: (4<sup>th</sup> edition) Chapter 9 (5<sup>th</sup> edition) Chapter 8

# Two ways of controlling the screen and keyboard:

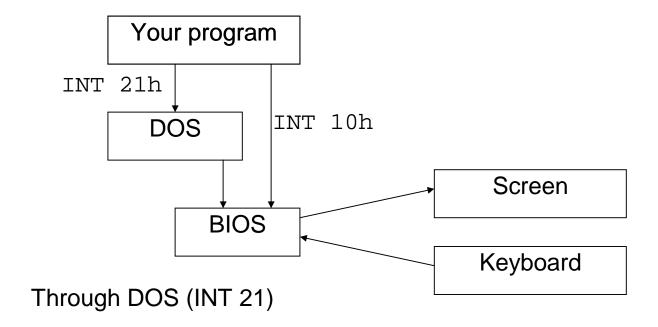

Through the BIOS (INT 10)

| BIOS INT 10 |               | DOS INT 21 |          |
|-------------|---------------|------------|----------|
| 02h         | Set cursor    | 02h        | Screen   |
|             |               |            | display  |
| 06h         | Scroll screen | 09h        | Screen   |
|             |               |            | display  |
|             |               | 0Ah        | Keyboard |
|             |               |            | input    |
|             |               | 3Fh        | Keyboard |
|             |               |            | input    |
|             |               | 40h        | Screen   |
|             |               |            | display  |

BIOS and DOS function values

#### The Screen

Grid of locations 25 rows by 80 columns.

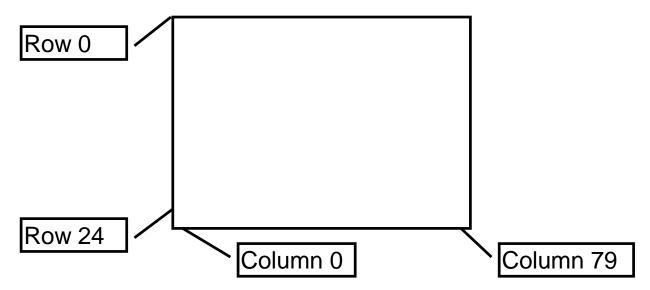

### Example: Moving the Cursor

```
MOV AH,02h ; code to set cursor MOV BH,00 ; page number 0 MOV DH,05 ; Row 5 MOV DL,12 ; Column 12 INT 10h ; BIOS call
```

### Example: Clearing the Screen

```
MOV AX,0600H;06 scroll, 00 full MOV BH,71H; white(7) on blue(1) MOV CX,0000H;row 00: column 00 MOV DX,184FH;row 24: column 79 INT 10h; BIOS call
```

Printing a STRING to the screen...

Screen Display with DOS function 09h, INT 21h

the DX register is loaded with the address of the first byte of the string.

```
'This is CS 141$'
Message
              DB
;
   move the cursor to the row/column
   where the string should begin
              AH,02h
                         ; code to set cursor
       MOV
              BH,00
                         ; page number 0
       MOV
              DH,12
       MOV
                         ;Row 12
              DL,33
                         ;Column 33
       MOV
              10h
                         ;BIOS call
       INT
;
   now print the string to the screen
                         ; code for display
              AH,09H
       MOV
              DX, Message ; addr of text
       LEA
                         ;DOS call
              21h
       INT
```

The end of the message is marked by the '\$' which is not printed.

```
page 60,132
        P09DOSAS (COM) Disp ASCII chars 00H-FFH
TITLE
        .MODEL SMALL
        .CODE
        ORG
                100H
                SHORT MAIN
BEGIN:
        JMP
        DB
              00,′$′
CHAR
        Main procedure:
MAIN
        PROC
                NEAR
        CALL
               B10CLR
                        ;Clear screen
        CALL
              C10SET ;Set cursor
                D10DISP
                          ;Display characters
        CALL
               AX,4C00H ;Exit to DOS
        VOM
        INT
                21H
MAIN
        ENDP
;
        Clear screen:
        PROC NEAR
B10CLR
                AX,0600H ;Scroll full screen
        MOV
                BH,07
                          ;Attrib: wh on blk
        VOM
               CX,0000 ;Upper left loc
        MOV
               DX,184FH ;Lower right loc
        MOV
                10H
        INT
        RET
B10CLR
        ENDP
;
        Set cursor to 00,00:
C10SET
        PROC
                NEAR
                AH,02H ;Request set cursor
        MOV
                BH,00 ;Page number 0
        VOM
               DX,0000
                         ;Row 0, column 0
        VOM
        INT
                10H
        RET
C10SET
        ENDP
```

| ;            | Display ASCII characters: |         |                     |  |
|--------------|---------------------------|---------|---------------------|--|
| ;<br>D10DISP | PROC                      |         |                     |  |
| DIODISE      | MOV                       | CX,256  | ;Do 256 iterations  |  |
|              | LEA                       | DX,CHAR | ;Init addr of char  |  |
| D20:         |                           |         |                     |  |
|              | MOV                       | AH,09H  | ;Display ASCII char |  |
|              | INT                       | 21H     |                     |  |
|              | INC                       | CHAR    | ;Incr for next char |  |
|              | LOOP                      | D20     | ;Do 256 times       |  |
|              | RET                       |         | ;Return             |  |
| D10DISP      | ENDP                      |         |                     |  |
|              | END                       | BEGIN   |                     |  |

# To assemble, link and run this program:

#### **Keyboard Input**

DOS INT 21h, function 0Ah

Requires a *parameter list* - a list of bytes that provide the following information in exactly this order:

- Maximum number of input characters, including "ENTER" (DOS will accept fewer, but no more)
- Actual number of characters that were typed
- A sequence of bytes which are the characters that were entered.

### Example:

Suppose we want the user to type a 5-digit zip code:

```
INLIST LABEL BYTE ;a place holder
MAXCHAR DB 6 ;zip code plus CR
ACTUAL DB ? ;get back # typed
ZIPCODE DB 6 DUP(?)
```

The code to do the input would be:

```
MOV AH, 0Ah ; keyboard input
LEA DX, INLIST ; give p-list
INT 21H ; DOS call
```

Note that MAXCHAR is a value given to DOS by the programmer, and ACTUAL and ZIPCODE are filled in by DOS for the programmer to use once the input is completed.

If the user typed 11367, after the DOS call, INLIST would appear as

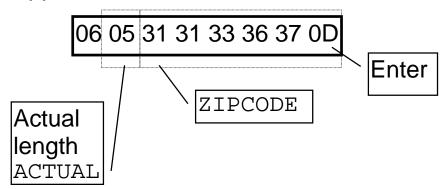

If you wanted to print the zip code to the screen:

```
MOV ZIPCODE+5,'$' ;replace CR with $
MOV AH,09h ;set up DOS call
LEA DX,ZIPCODE ;print zip code
INT 21H ;DOS Call
```

### Or better yet,

|        | MOV  | AH,02H     | display sgl.char:   |
|--------|------|------------|---------------------|
|        | MOV  | CX,7       | set up looping;     |
|        | MOV  | WORD PTR Z | ZIPCODE+5,0D0Ah     |
|        | LEA  | DI,ZIPCODE |                     |
| AGAIN: |      |            |                     |
|        | MOV  | DL,[DI]    | get next char       |
|        | INT  | 21H        | print it            |
|        | INC  | DI         | ;point to next char |
|        | LOOP | AGAIN      | keep going;         |

### Exercises - Lecture 11

Write appropriate DATA and CODE segments for a program which will

- 1. prompt the user for a three character major code.
- 2. Print one of three possible messages after clearing the screen:

if the code is print

026 Computer Science BA027 Computer Science BS

other Not a computer science major